## **Participating in a Virtual Career Fair**

The step-by-step guide

## **How to get started**

Accessing the event

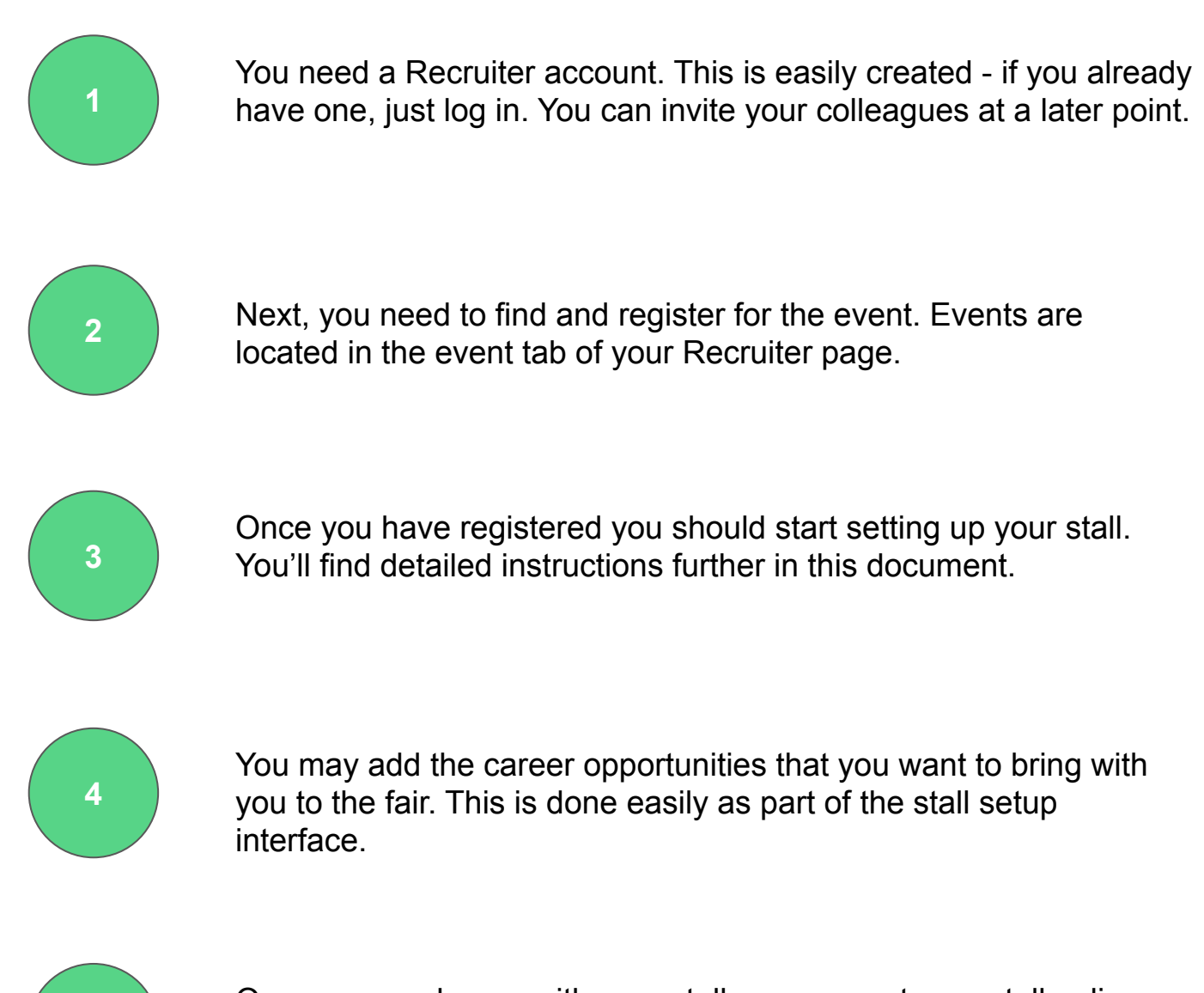

**5**

Once you are happy with your stall, you can set your stall online then students can access your content and start their preparation.

# Virtual Fair Guide How to Set Up a Stall

**Some tips before you get started...**

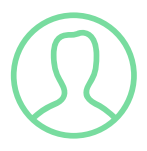

### **ADD A PHOTO TO YOUR PROFILE**

If you add a picture to your profile, you are more likely to get more chats because candidates can see the people sitting on the other side.

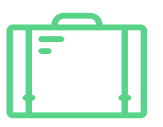

### **POST YOUR JOBS IN TIME**

Always include relevant jobs and put them online at least 10 days before the event. This will give you more job views and applications.

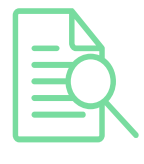

### **PREVIEW YOUR STALL**

Use the preview function to preview your stall so that everything looks great and be sure to include all relevant jobs.

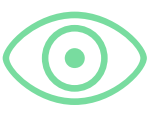

### **PUT YOUR STALL ONLINE**

Your stall will be visible to candidates 10 days before the event. The sooner you put your stall online with your jobs, the more applications.

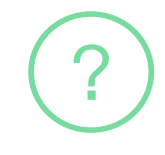

### **UPDATE YOUR FAQs**

Always have FAQs added to your stall and remember that you can always update them during the event as well.

Online talent All chats (0) My chats (0) **Stall settings** All events - Work abroad - VCF | 20 November 13:00 to 16:00 CET Stall settings Preview stall Stall online (1) Stall settings (2) Chat topic settings (3) Candidate requirements  $(4)$  Team  $\frac{1}{\text{Frequency}}$  asked questions  $\text{Go through the 4 steps to}$ <br>  $\text{Setup your online stall}$  set up your online stall  $\text{Frequency}$  asked question #2 Frequently asked question #1 Frequently asked question #3 Can anyone apply for your positions? How do I apply? I am not a 100% match, can I still apply? Answer #1 Answer #2 Answer #3 You will need to meet the general requirements All the information about the recruitment As long as you meet the necessary criteria of and in addition have an EU-working permit. process can be found on our career page. the role you are always welcome to apply! Please let us know if you have any specific questions about the process. 6 Stall information Title of company description Learn more about... Company stall description Working at Graduateland At Graduateland, the motto is "if everything seems under control, you're not going fast enough" - We think the motto suits a company that is expanding at our rate, with a vision to change the future of job hunting and recruitment. Add an image to your company description Add image (339 x 450px) When you've added the<br>info, click on 'Done'  $\boxed{\rightarrow}$  Stall video Video title Video URL (YouTube or Vimeo) Come and change the way of recuitment! https://www.youtube.com/watch?v=5lmKHKisM Done Post a project/thesis for this event Post a job for this event  $\Omega$ 

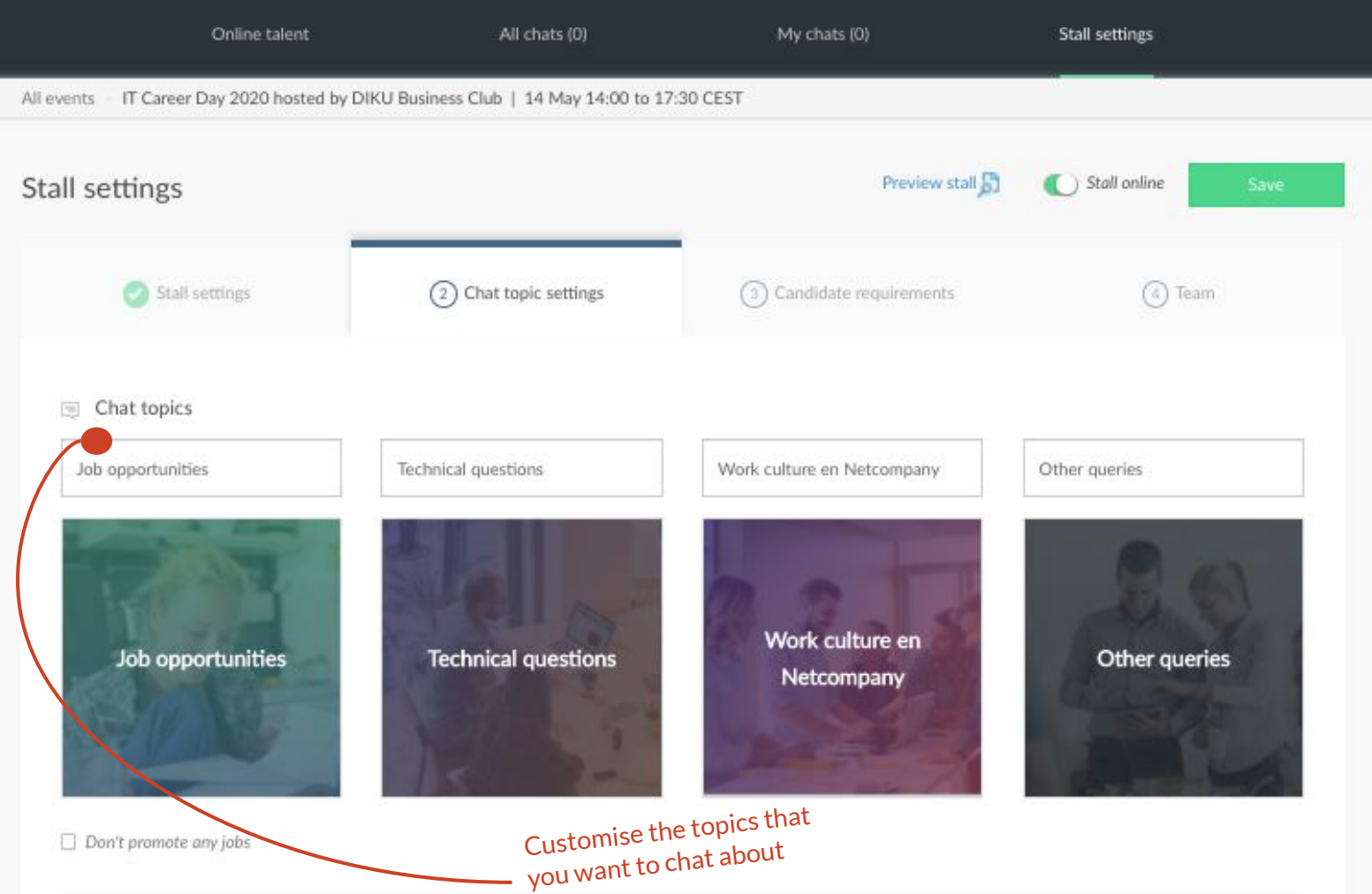

Done

or

#### Job opportunities

Select which jobs you would like to allow users to discuss

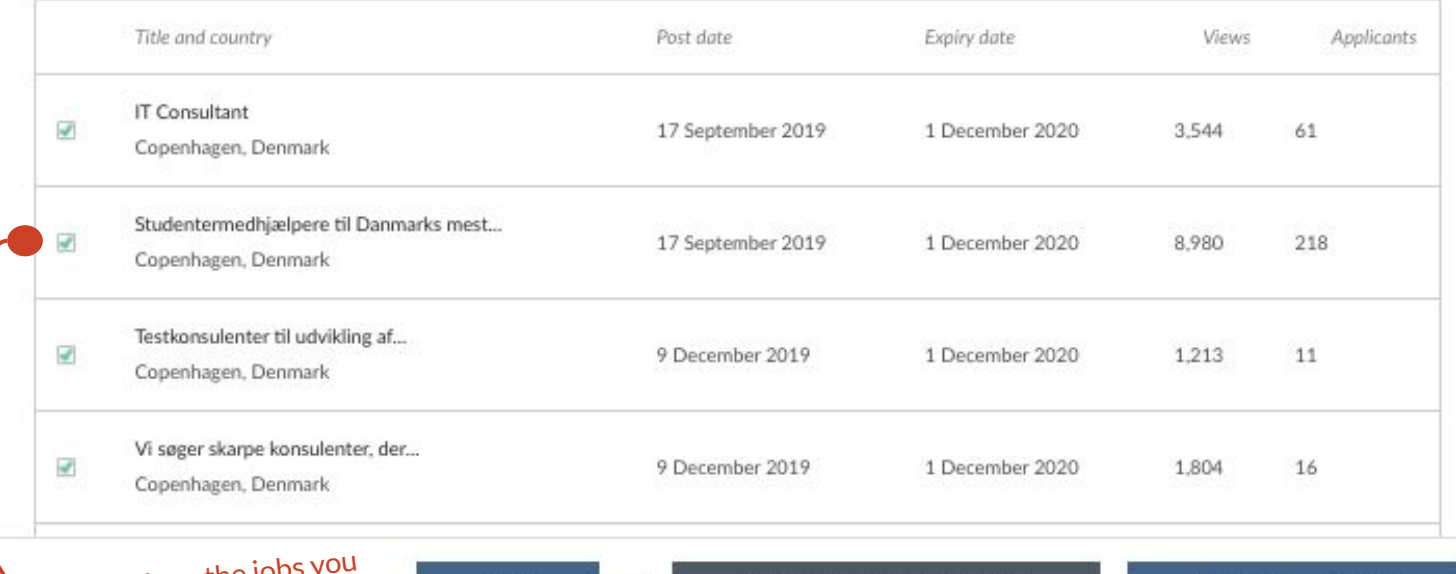

Click on the jobs you want to promote during the even<sup>t</sup>

Post a project/thesis for this event

Post a job for this event

All events - Work abroad - VCF | 20 November 13:00 to 16:00 CET

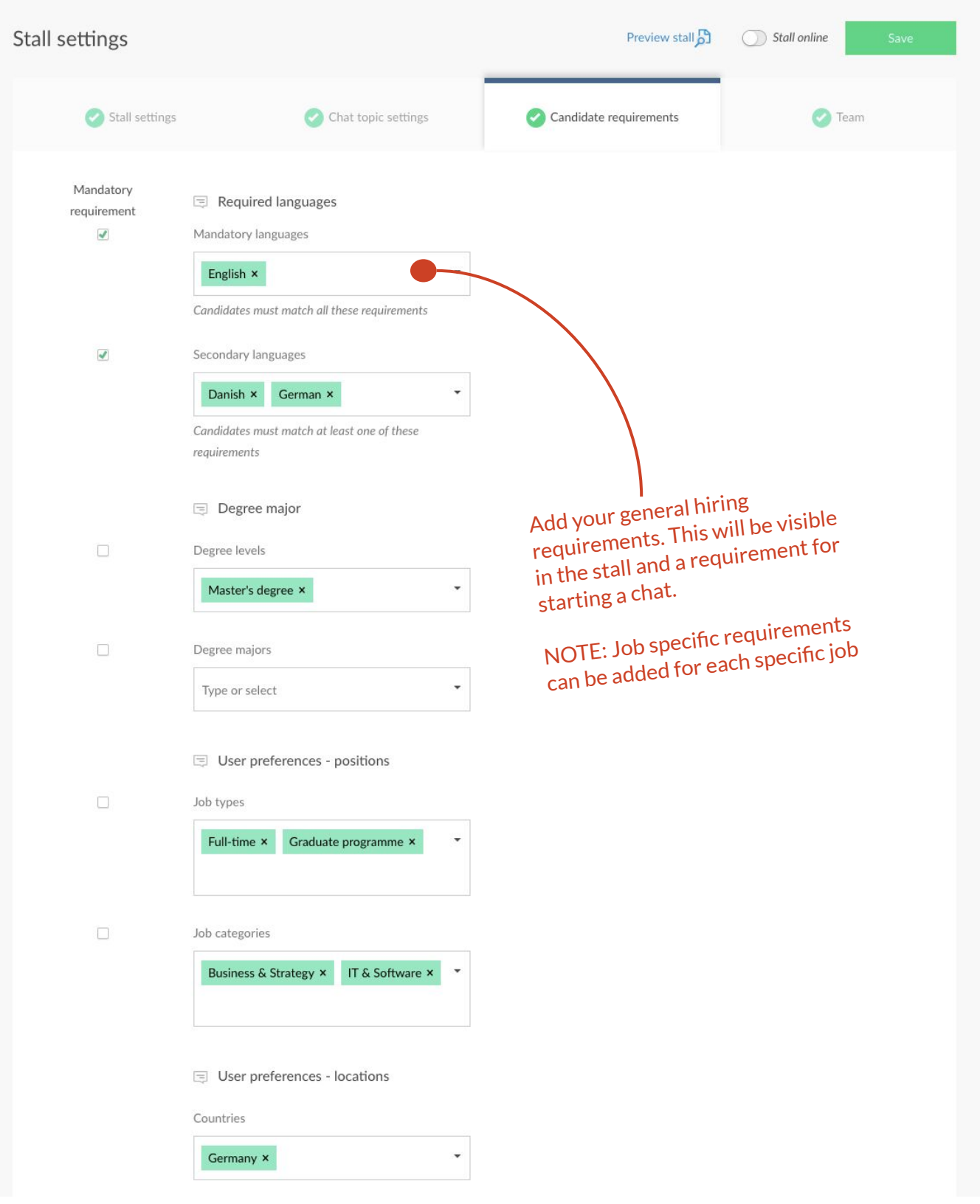

Online talent All chats (2) My chats (0) **Stall settings LIVE Presentations** All events Graduate Virtual Career Fair - Demo event | 7 May 13:00 to 14:00 CEST Save, preview your stall and put it Online!Stall settings Preview stall 67 Stall online Save Stall settings 2 Chat topic settings 3 Candidate requirements 4) Team **四** Chat team Click 'Add' to include<br>your colleagues to the<br>event so that they can Gordon Knowles Edit Kasper Nielsen Edit attend Your team members (3) John Doe Talent Acquisition Manager Add Susan Brown Head of HR Add Valdis Balodis Add Invite new team member + Post a project/thesis for this event Post a job for this event Done or

# Virtual Fair Guide How to Chat & Interact

Chat and Interact

**Some tips before you get started...**

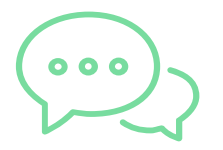

### **BE PROACTIVE AND REACH OUT**

Any time that you are not spending on answering questions should be used to reach out to new potential candidates.

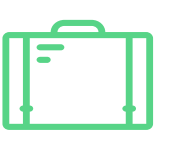

### **SHARE THE RIGHT JOB LINK**

When chatting, be sure to share links to job ads on our portal as opposed to your own career site. You will avoid confusion and receive a more accurate data report after the event.

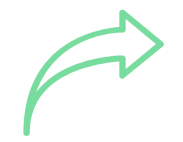

### **SHARE AND PROMOTE THE VCF**

The more you alert your fans and followers on social media that you are participating, the more candidates you will have to chat with at the actual event.

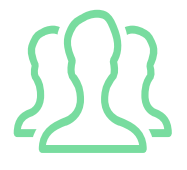

### **DECIDE WHO'S WORKING THE EVENT**

We usually recommend 3-5 team members to make the most out of the event. If you're in doubt, reach out to your account manager for a recommendation.

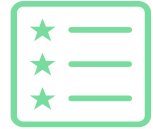

#### **ORGANISE YOUR TEAM MEMBERS**

Decide who's in charge of your different topics. One person should have the full overview of the chats and appoint the suitable team member to the incoming chats.

### Chat and interact - Candidate overview

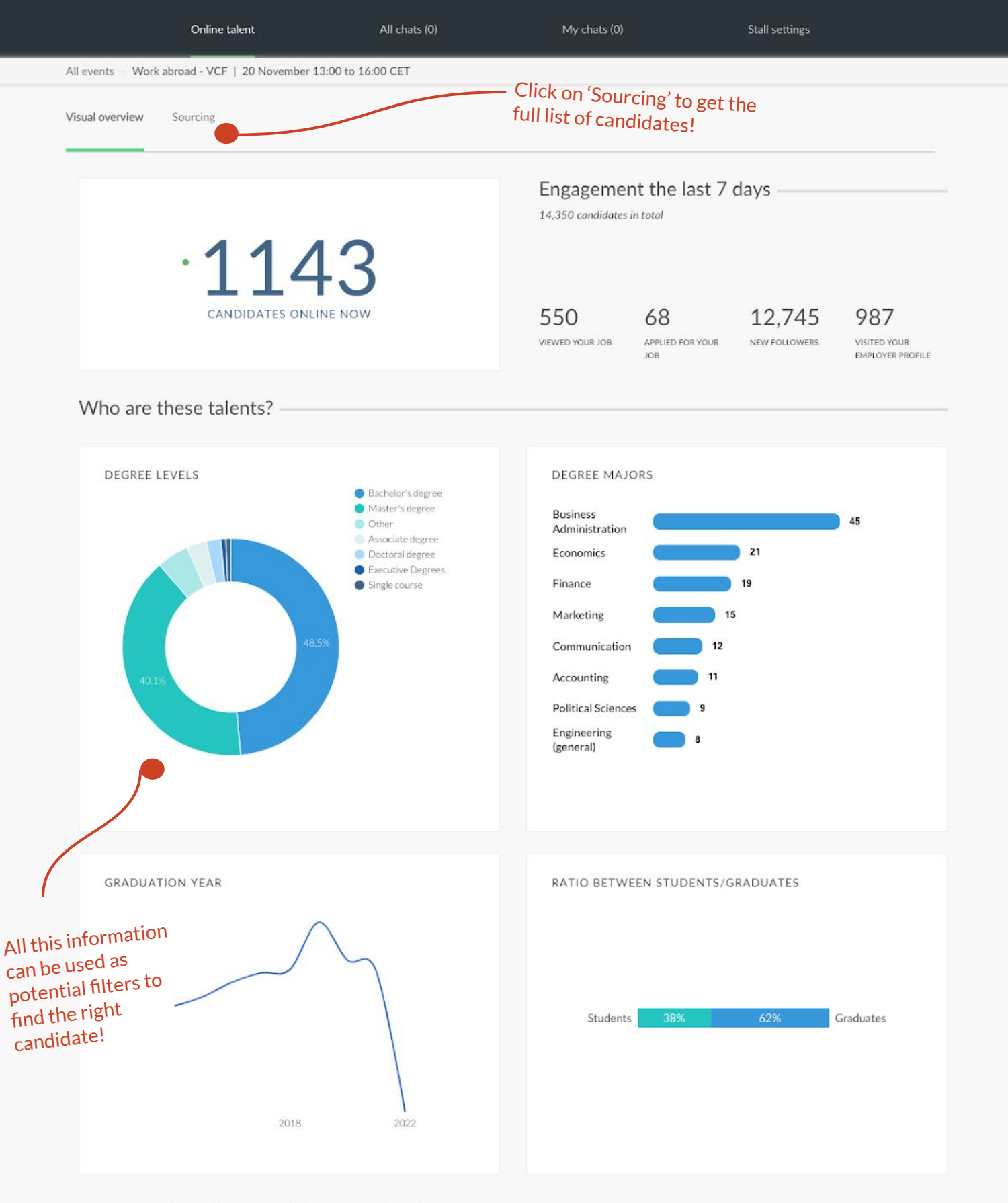

What are the online candidates looking for?

Chat and interact - Source candidates

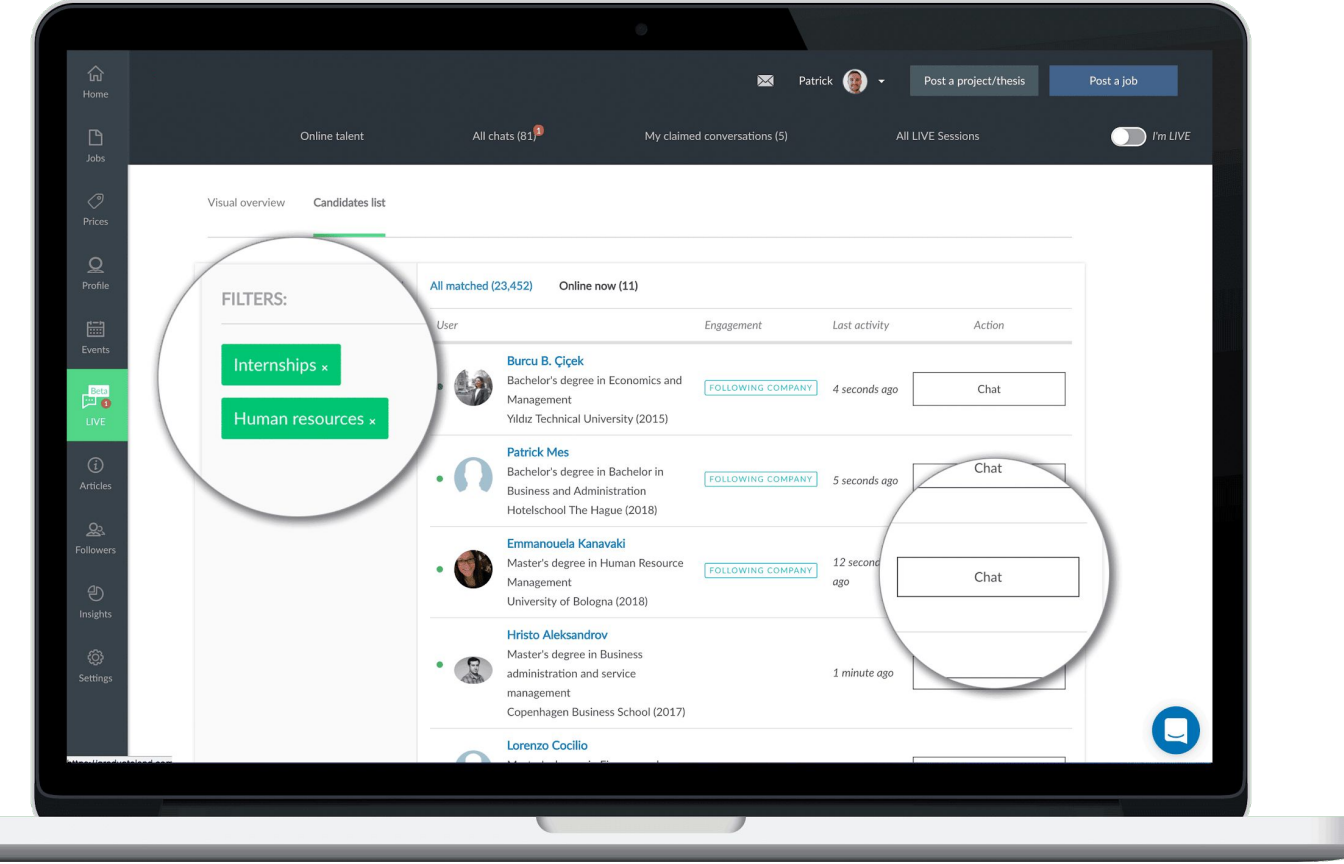

Source all participating users to ensure that your target groups is relevant

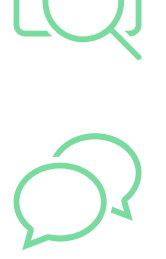

Initiate instant chats with candidates that live up to your criteria

Chat and interact - All Chats

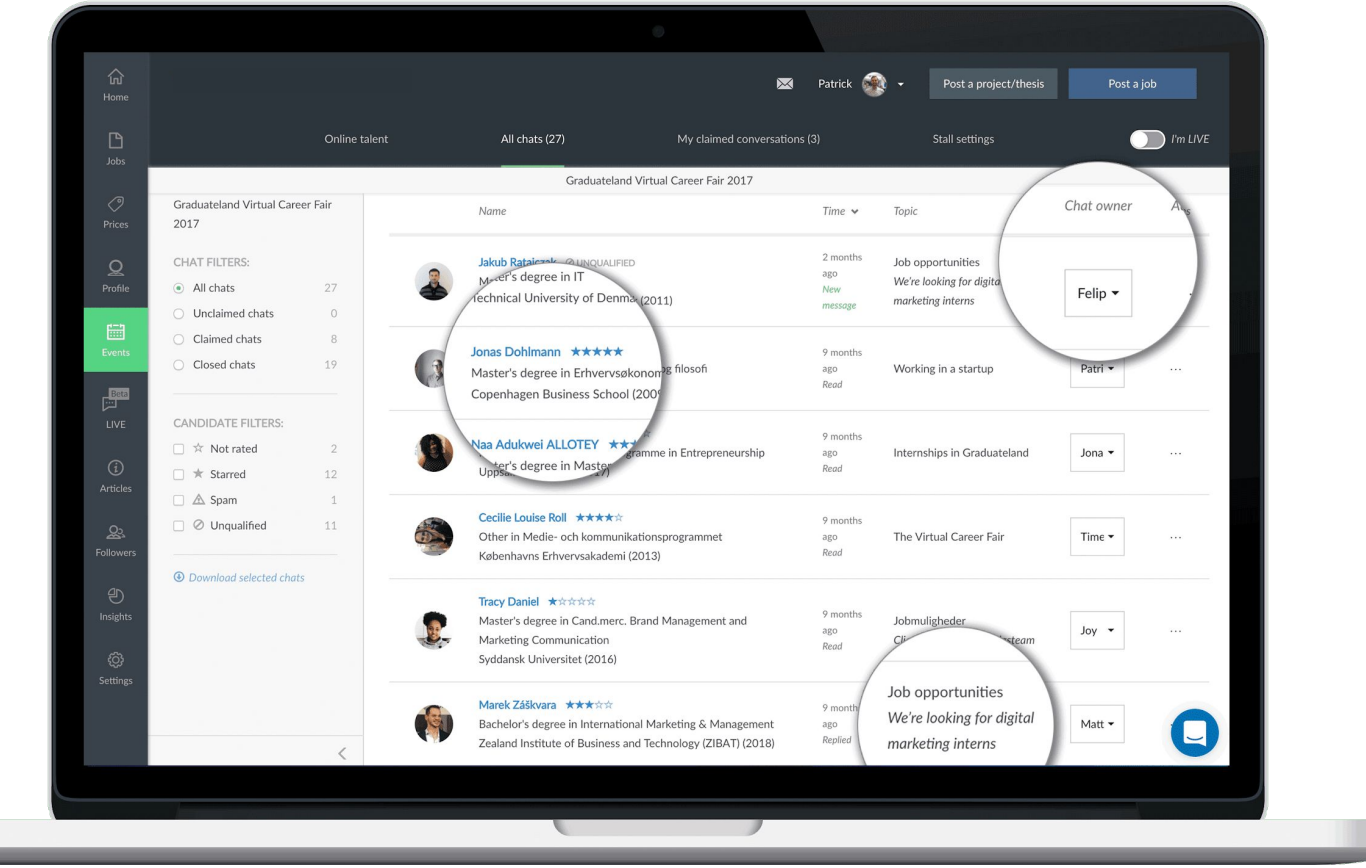

$$
\bigcap\limits_{\circ\,}\limits^{\circ}
$$

Get all conversation in chronological order with easy overview of candidates

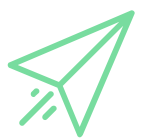

Claim relevant chats and hand over to colleagues when necessary

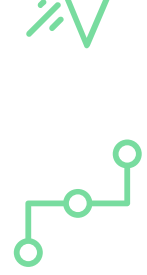

Understand what topic candidates accessed your stall from in order to distribute conversation to relevant colleague

Chat and interact - My Chats

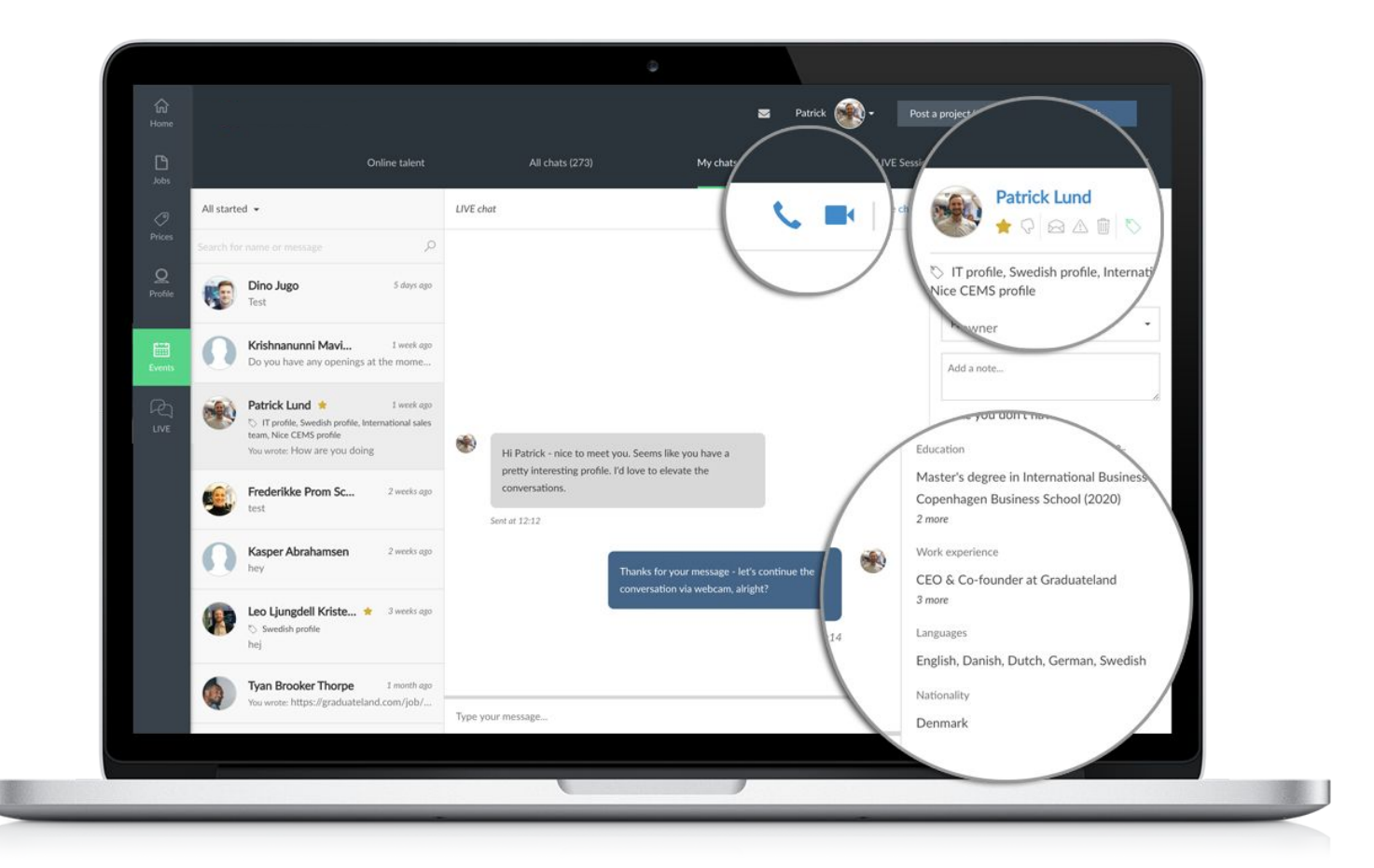

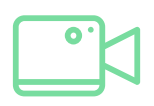

Elevate chat conversation to video engagement with one click

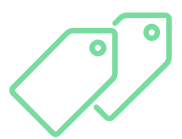

Manage your top candidates with labels and stars for post-event talent management

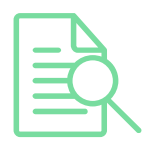

Get both quick view and full access to user profiles and CVs for immediate meaningful conversations